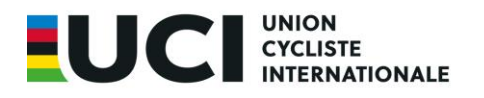

UCI DATARIDE Information bulletin June 2017

# **HOW TO COMPLETE THE RESULTS EXCEL UPLOAD FILE**

# **INDOOR**

Ch. de la Mêlée 12 1860 Aigle Switzerland

T: +41 24 468 58 11 F: +41 24 468 58 12

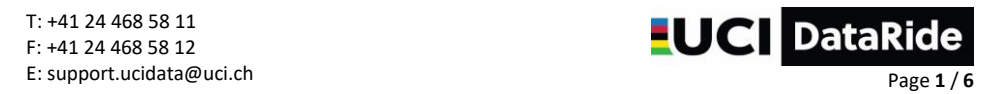

*Below you will find some information about completing the results Excel upload file. Please take note and review your file before upload to maximise chances of a trouble-free upload.*

# 1. The file contains 4 tabs. Each tab is necessary for the upload. !!! DO NOT REMOVE OR MODIFY FORMAT !!!

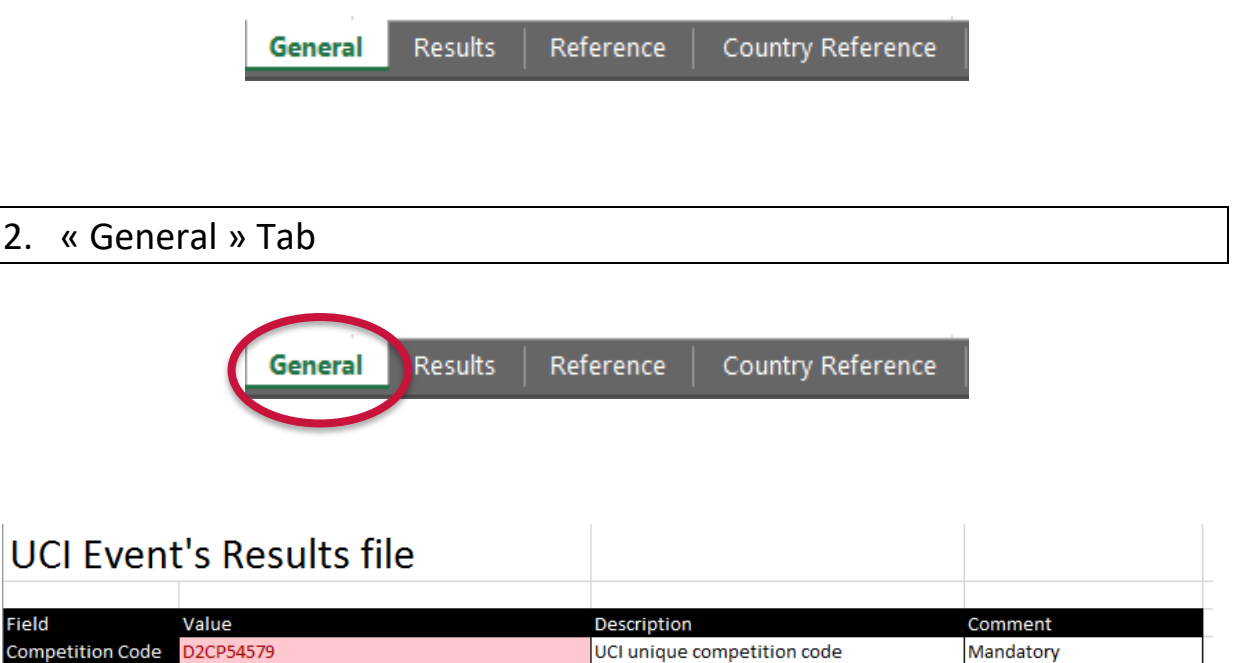

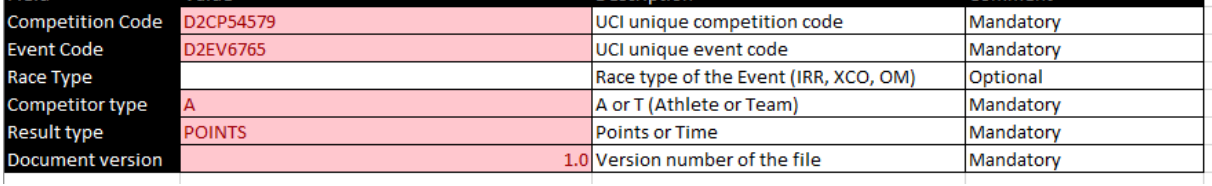

#### *Mandatory fields in red*

#### **Competition Code\***

Example: D2**CP**54579 (CP = Competition), code that identifies the competition, "Oberhessenpokal"

#### **Event Code\***

Example: D2**EV**6765 (EV = Event), code that identifies the results to be submitted in a race, such as the "General Classification" => submitted to each result to submit in a race.

#### **Competitor Type**

A for Athlete / T for Team

#### **Result type**

Always "POINTS"

#### **Document version**

Generally, 1 for 1<sup>st</sup> version. If you have to re-upload, you will need to change the version number.

### *\*You will find the « Competition Code » and « Event Code » into UCI DataRide by selecting*

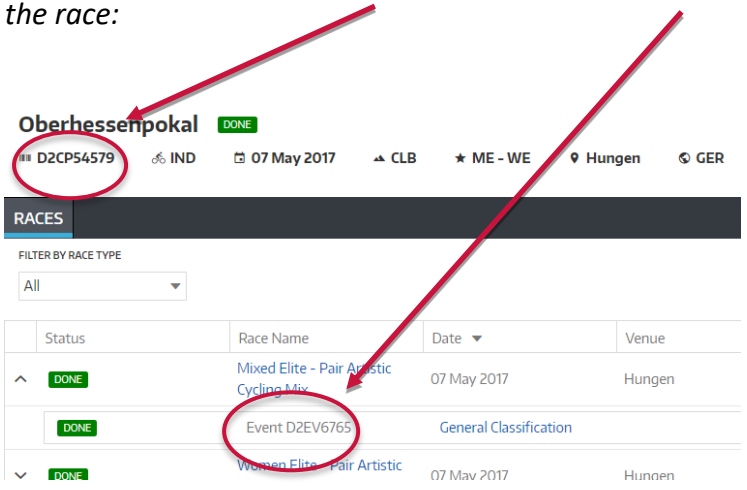

If an error message appears, please refer to the file "UCI DATARIDE\_problem resolutions EN", available on the Extranets of the National Federations and the Commissaires.

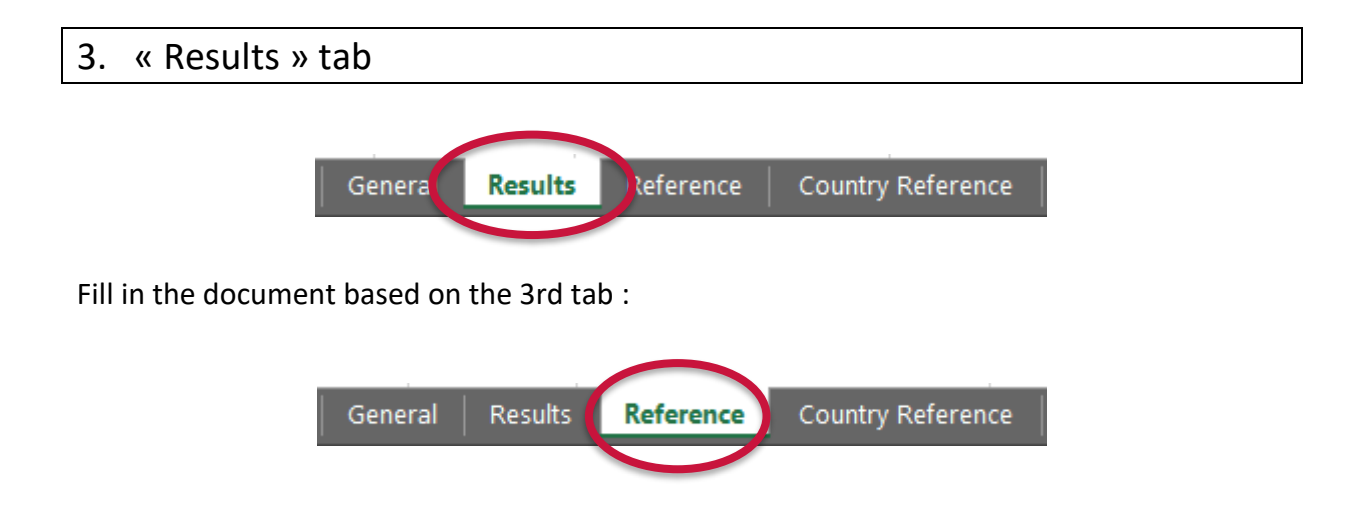

The results tab may be automatically completed by the timing company. If this is not the case, you must complete **at least** the following information, depending on the type of race:

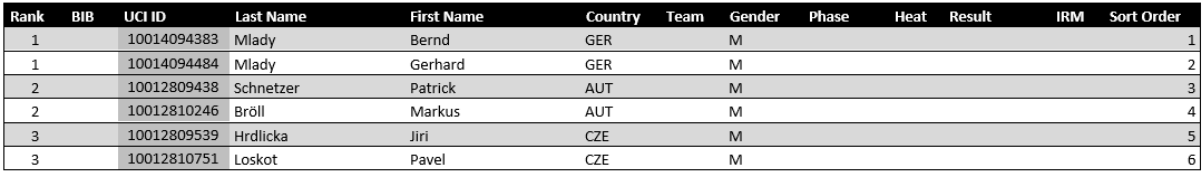

#### *Mandatory fields in red*

#### **Rank** (if applicable)

Number of the rider's place in the ranking.

For Indoor Cycling team events (Cycle-ball, Artistic Cycling Pair Women / Pair Open and ACT4 Open), the same rank must be repeated as many time as the number of participants in the team (2 or 4).

#### **BIB**

Not applicable for Indoor events.

#### **UCI ID**

Rider UCI ID.

Beware, if you copy the UCI ID from another file, it should be an 11-digit number with no space**.**

#### **Last Name**

The rider's last name as it appears in UCI DataRide.

#### **First Name**

The rider's first name as it appears in UCI DataRide.

#### **Country**

Rider's nationality (3-letter code).

#### **Team**

3-letter code of the UCI team of the rider. If the rider is riding with his national team, enter the 3-letter code of the nation.

#### **Gender**

M for Man / W for Woman

#### **Phase**

Not applicable for Indoor events.

#### **Heat**

Not applicable for Indoor events.

#### **Result (if applicable)**

Not applicable for Indoor events except for Artistic Cycling: number of points Beware, the format of this column must be « text » (not « time » or « custom » or other!). If in doubt, please refer to the procedure « UCI DATARIDE problem resolutions EN ».

#### **IRM**

Not applicable for Indoor events.

#### **Sort Order**

Each rider must have a Sort Order, so that they are all displayed in the correct order in the ranking (if there are 200 riders, the Sort Order will go from 1 to 200).

This column is independent of the Rank because the Sort Order informs only the system on the order of display of the riders in the results.

## 4. Results submission procedure

#### **A and B events as well as Continental and National events**

The respective National Federations must submit the results via UCI Database by using the Excel template list available for the respective event

#### **Cycle-ball World Cup and Indoor Cycling World Championships**

The UCI Chief Commissaire must submit the results via UCI Database by using the Excel template list available for the respective event"

# 5. Excel file upload in UCI DataRide

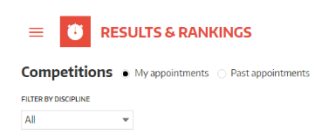

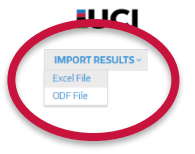

# 6. Submission of results

It is imperative to click on this button to validate your data, otherwise the results will not be officially registered in the system.

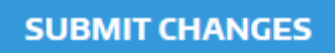

Once the results have been sent, a confirmation message will appear.

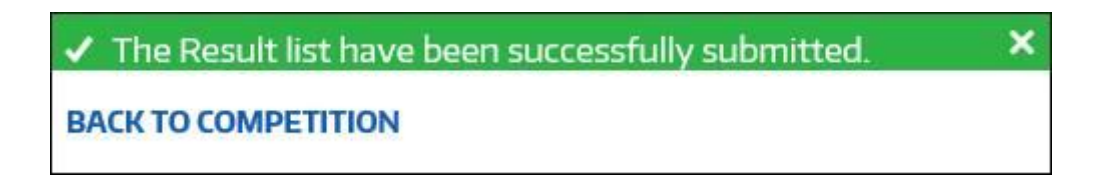

**Please send your questions to**

**[support.ucidata@uci.ch](mailto:support.ucidata@uci.ch)**